### LINEによる通報システム 通報の流れ① 別紙2

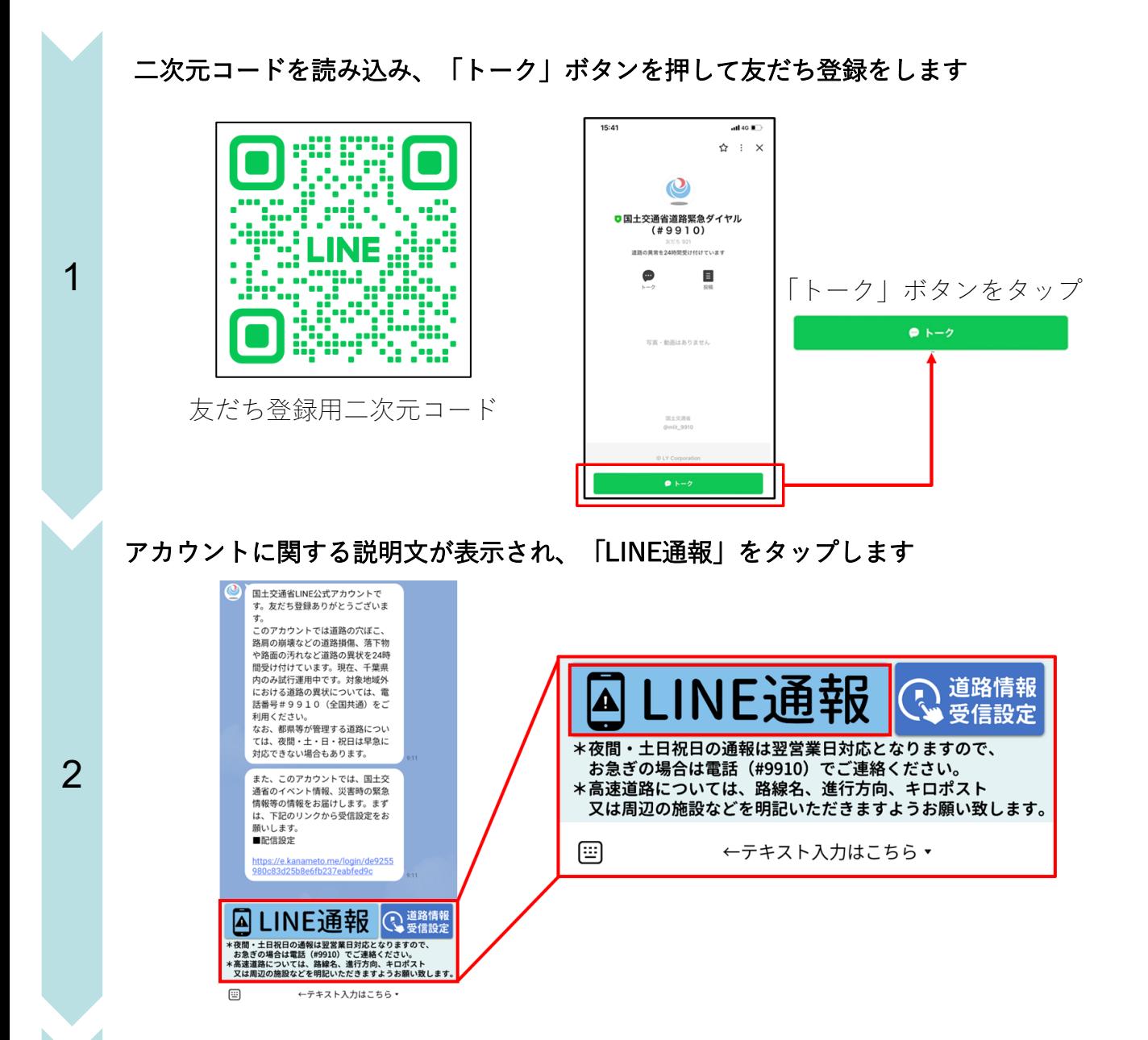

### 通報種別(路面の穴ぼこ・段差、落下物等)をスライドし選択し、通報を開始します

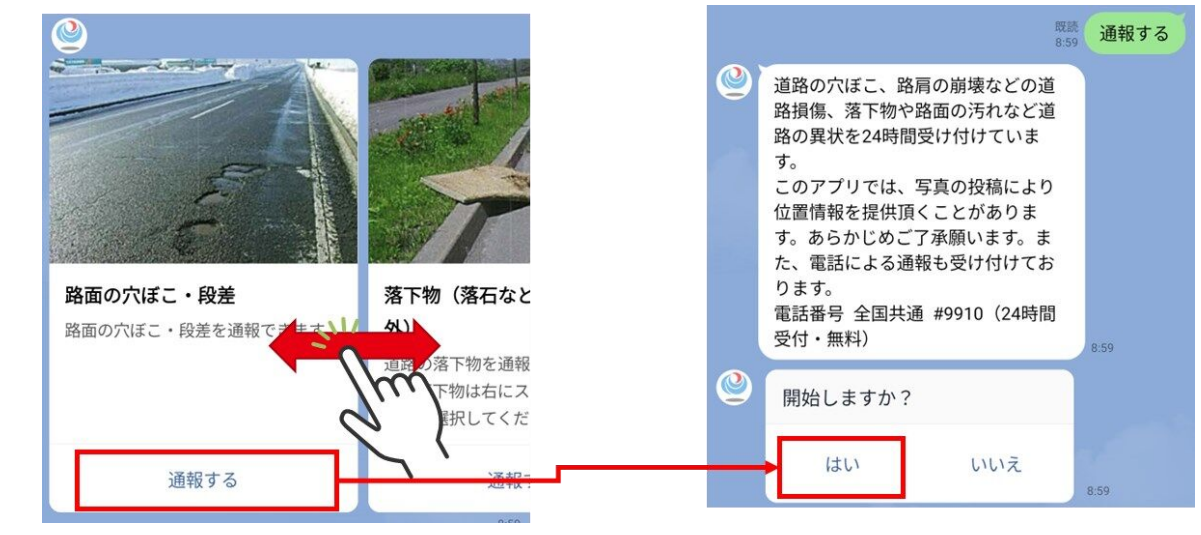

3

■通報種別:路面の穴ぼこ・段差、落下物(落石などの自然物以外)、動物の死骸、 ガードレール・標識等の損傷、路面の汚れ、落石・土砂流入等の災害

## LINEによる通報システム 通報の流れ② 別紙2

### 損傷状況の詳細を選択します

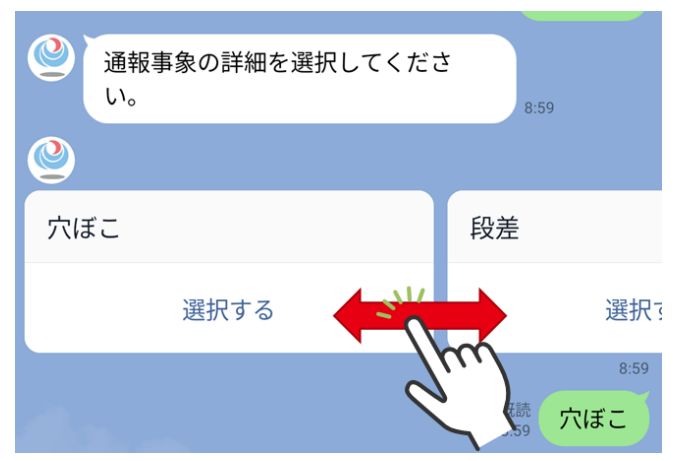

■通報事象の詳細を選択肢で選択 (落下物の場合の詳細選択肢:段ボール、ゴミ袋、木材、鉄類、衣料品、倒木など)

### 写真を投稿します

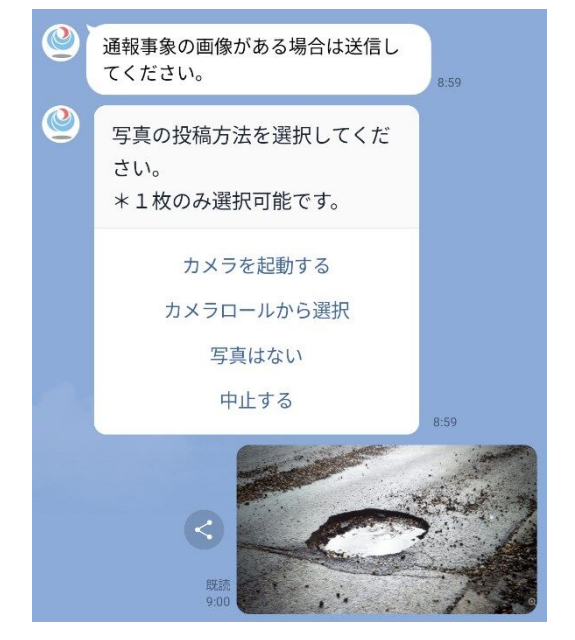

■写真の投稿方法を選択(カメラを起動、カメラロールから選択) ■写真を投稿しない選択も可能

### 道路種別を選択します

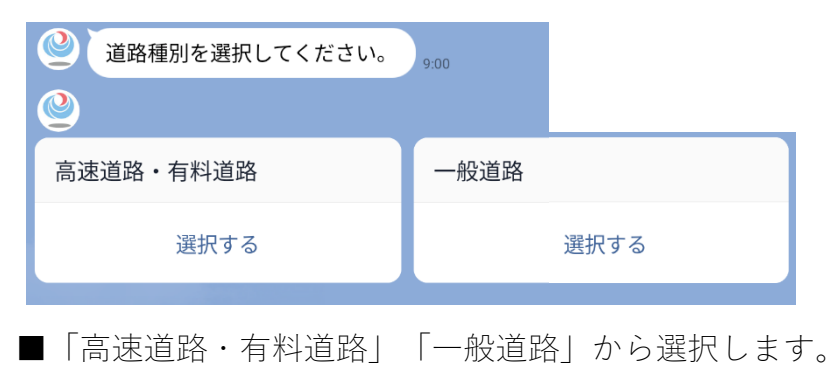

6

4

# LINEによる通報システム 通報の流れ3 別紙2

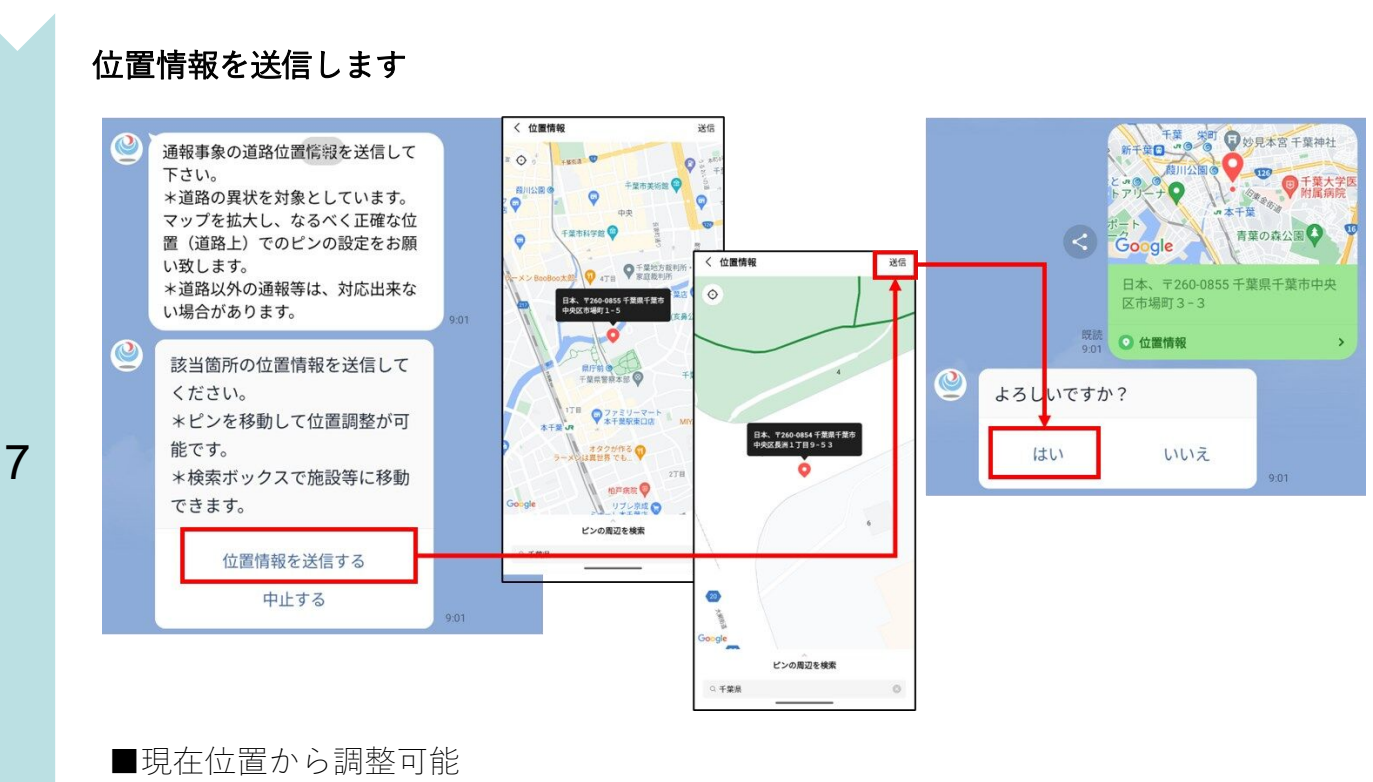

■位置情報は自動・手動の両方から選択可能

#### テキストにより詳細の情報を送信することも可能です

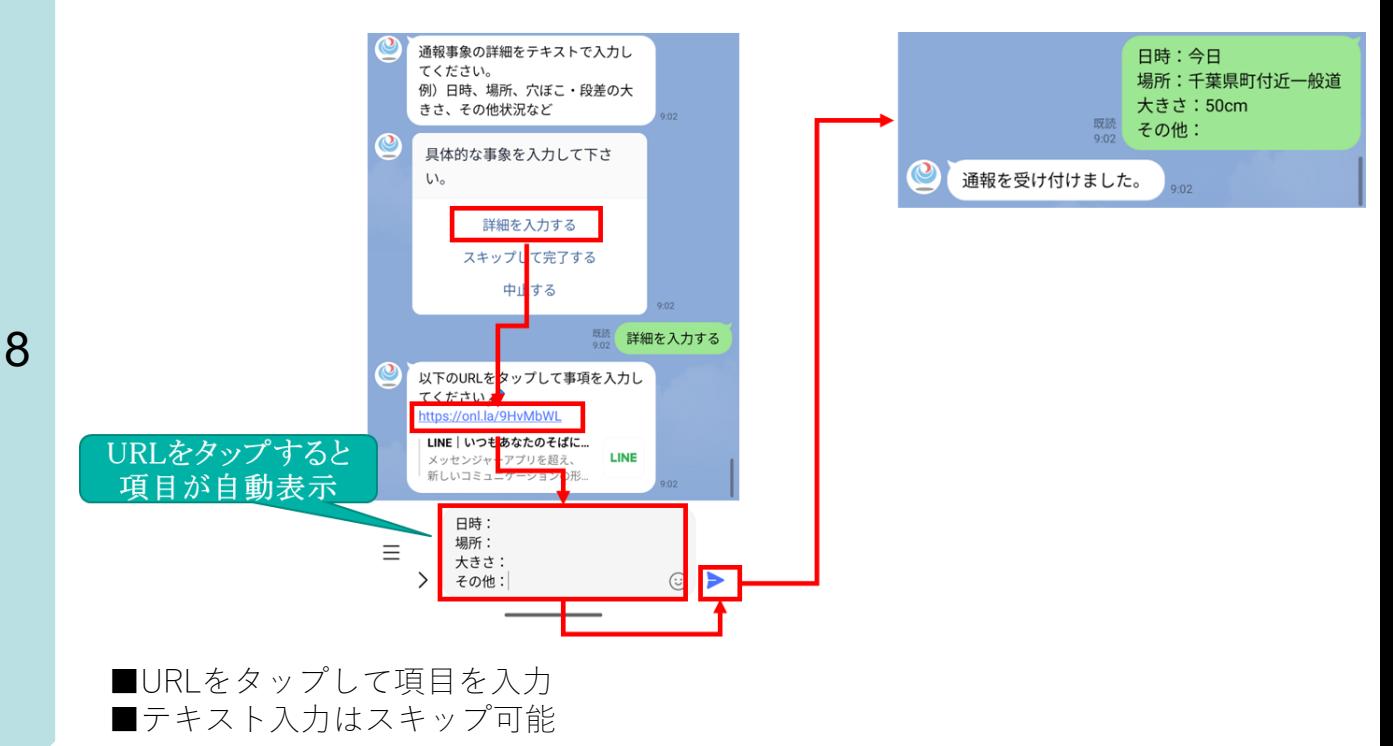